## ИНСТРУКЦИЯ ЗА ЕКСПЛОАТАЦИЯ

Портативен DVD плейър

**PET710** 

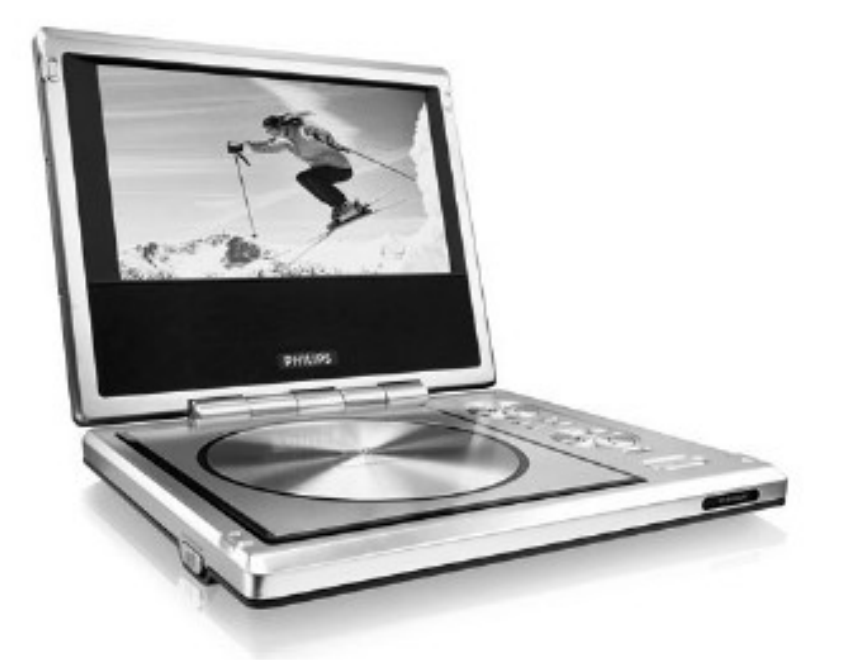

# **PHILIPS**

## **Преглед на функциите**

## $\mathbf{A} \times \mathbf{A}$

Курсор нагоре/ надолу/ наляво/ надясно Потвърждение на избора

 $(2)$  MENU Показва страницата с менюто Избор на режим на дисплея Включване/изключване на дисплея<br>sound Включване/изключване на Virtual Surround

 $(3)$  II Пауза

4 TV ON Индикатор за включена телевизия

 $(5)$   $\triangle$  OPEN Отваря/затваря отделението за поставяне на диск

Индикатор за захранване / зареждане **REMOTE** Сензор за дистанционното управление

 $(7)$  ON . POWER . OFF Включване/изключване на плейъра

8 VOLUME Контрол на звука

9 PHONES 1 & 2 Вход за слушалки

10 AUDIO OUT Аудио изход

11) VIDEO OUT Видео изход

12 COAXIAL Изход за дигитално аудио (коаксиален)

**13 DC IN 9V** Вход захранване

6 POWER/CHG

### **ВНИМАНИЕ!**

Използването на бутони и настройки на параметри извън посочените тук, може да доведе до опасно радиационно облъчване или нестабилна работа на устройството.

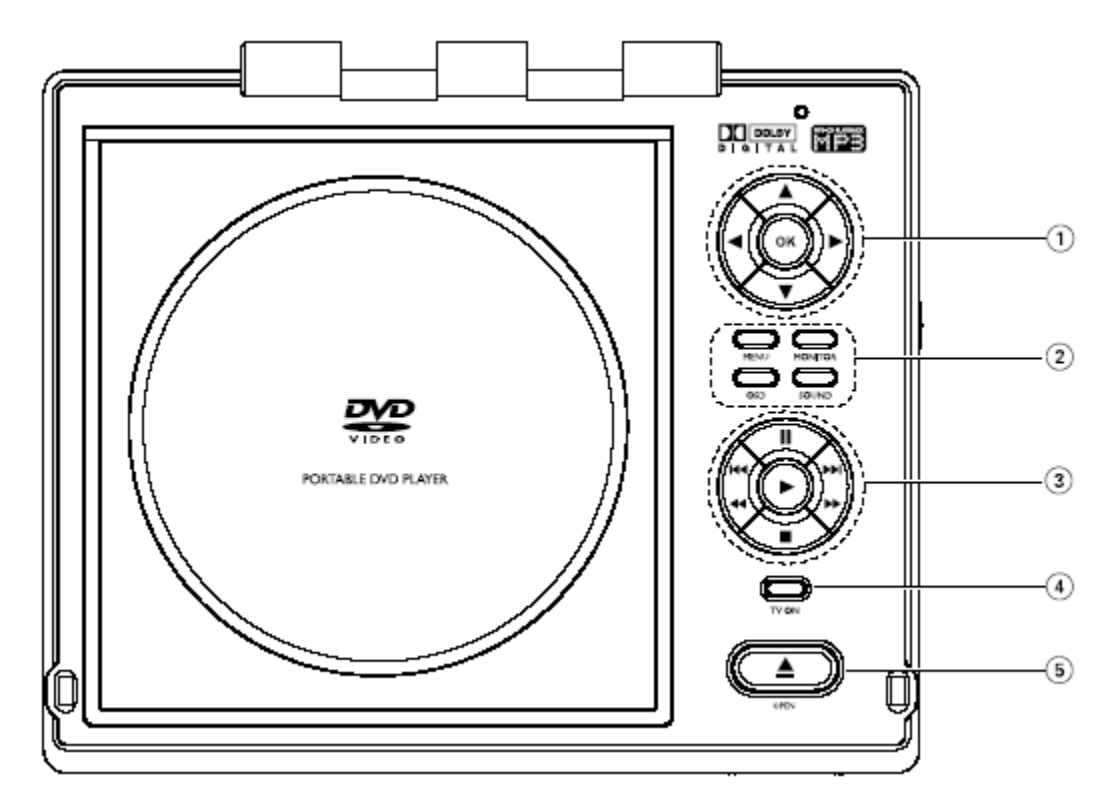

Контролни бутони върху устройството

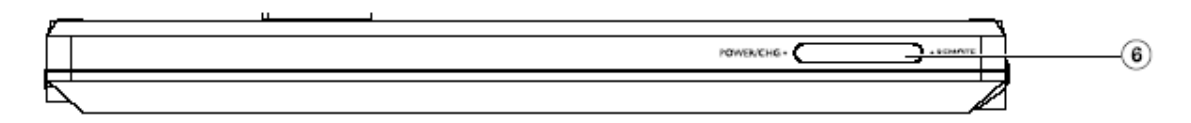

Преден панел

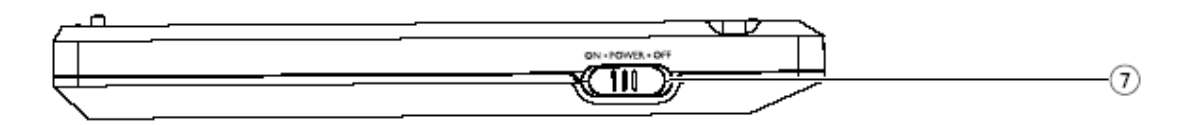

Лява страна

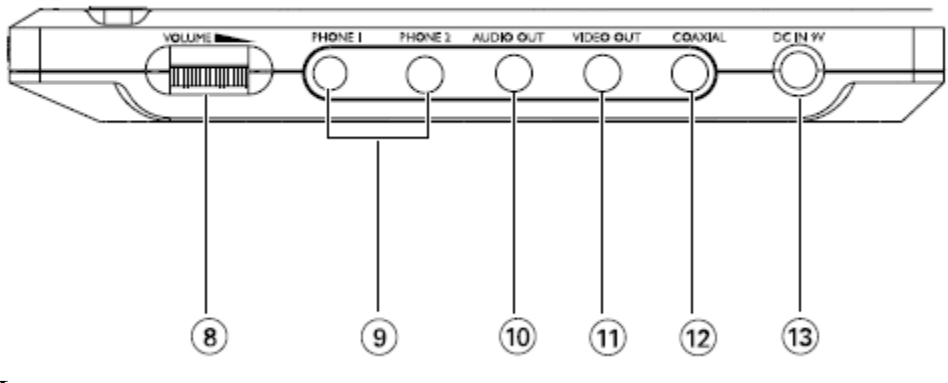

Дясна страна

## **ДИСТАНЦИОННО УПРАВЛЕНИЕ**

#### $\textcircled{1}$   $\blacktriangle$ ,  $\nabla$ ,  $\blacktriangleleft$ ,  $\blacktriangleright$

Курсор нагоре/надолу/наляво/надясно

 $(2)$  VOL+/-Усилване/намаляване на звука

 $(3)$  H4/ $\blacktriangleright$ H Предишна/следваща глава/песен/заглавие  $\mathbf{u}$ Пауза Стартиране плейбек

5 AUDIO Избор на език Увеличаване на образа

 $6$  A > B Повторение

 $(7)$  0 - 9 Клавиатура с цифри

8 MUTE Изключване на звука

**O** RETURN За VCDменю<br>**language** Избор на език

(1) MENU Показване на меню

 $(12)$  SETUP Настройки

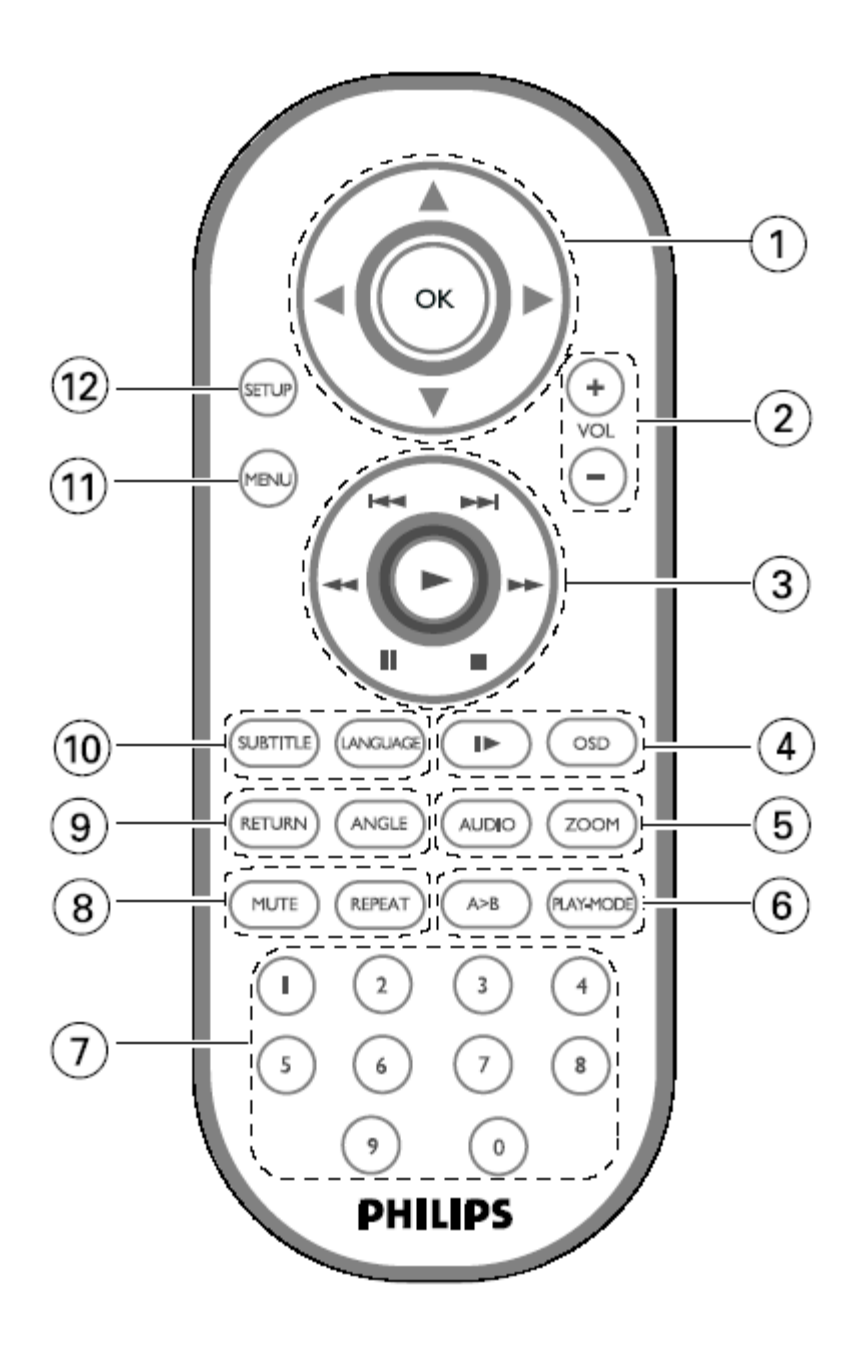

## ОСНОВНИ ФУНКЦИИ

- 1. Поставете бутона POWER в положение ON, за да включите плейъра;
- 2. Натиснете SETUP за менюто с настройките;
- 3. Изберете GENERAL SETUP и натиснете ОК;
- 4. Изберете OSD LANG и натиснете ОК;
- 5. Изберете предпочитания от вас език и натиснете ОК;

## ПОСТАВЯНЕ НА ДИСКОВЕ И ВКЛЮЧВАНЕ

- 1. Натиснете OPEN за да отворите вратичката за дискове;
- 2. Поставете избрания диск с етикета нагоре (дори и когато е двустранен). Уверете се, че е поставен правилно;
- 3. Леко натиснете вратичката, за да се затвори;
- 6. Поставете бутона POWER в положение ON, за да включите плейъра;

## НАСТРОЙКИ

За да си осигурите най-доброто преживяване, използвайте менюто с настройки. Маркирайте с бутоните А. Г. А. И натиснете ОК.

- 1. Натиснете SETUP. Появява се списък с функции;
- 2. Използвайте бутоните ▲ ▼, за да маркирате желаната функция;

Когато курсорът маркира съответните настройки, натиснете ОК за да ги потвърдите

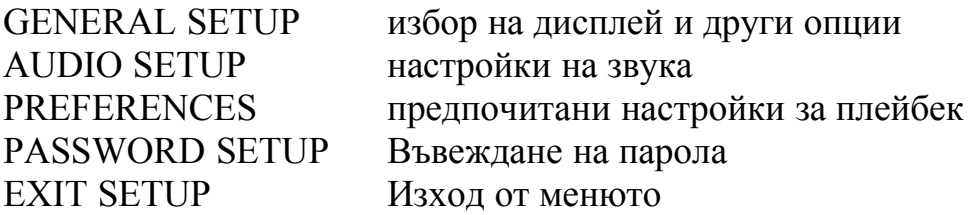

- 3. Натиснете  $\blacktriangleleft$ , за да откажете маркираната настройка или да се върнете към предно ниво;
- 4. Натиснете SETUP за да излезнете от менюто;

**GENERAL SETUP** – щом маркирате с курсора тази настройка, натиснете ОК и ще видите:

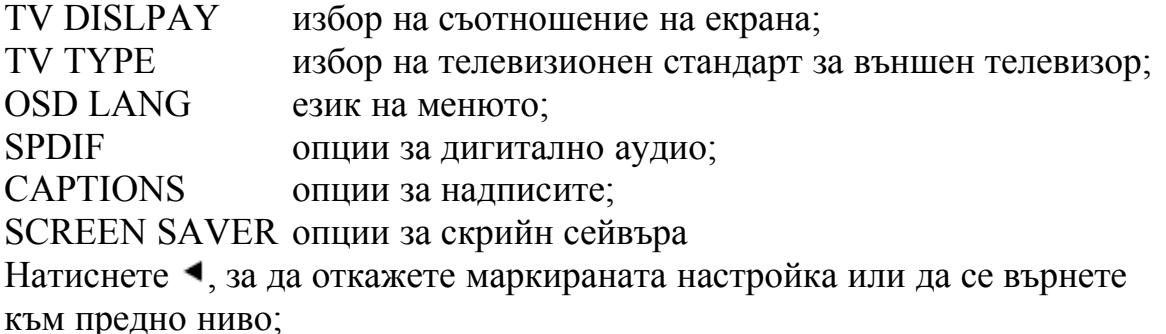

AUDIO SETUP - щом маркирате с курсора тази настройка, натиснете ОК и ще видите:

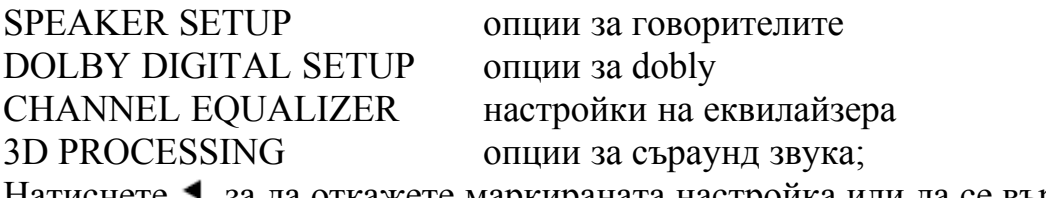

Натиснете  $\blacktriangleleft$ , за да откажете маркираната настройка или да се върнете към предно ниво;

**PREFERENCES -** щом маркирате с курсора тази настройка, натиснете ОК и ще видите:

AUDIO опции за разговорния език ; SUBTITLE настройка на езика на субтитрите; DISC MENU настройка на езика на менюто от диска; PARENTAL опции за родителски контрол; DEFAULT връщане на фабричните настройки; Натиснете <sup>4</sup>, за да откажете маркираната настройка или да се върнете към предно ниво;

**PASSWORD SETUP** - щом маркирате с курсора тази настройка, натиснете ОК и ще видите:

PW MODE активиране/деактивиране на паролата; PASSWORD промяна на съществуващата парола (фабрично: 99999) Натиснете <sup>1</sup>, за да откажете маркираната настройка или да се върнете към предно ниво.